## 學生證悠遊卡開卡流程→東海首頁→在校學生→常用連結→**tCard**校園**IC**[證卡服務網→](http://tcard.thu.edu.tw/)**IC**證卡開卡

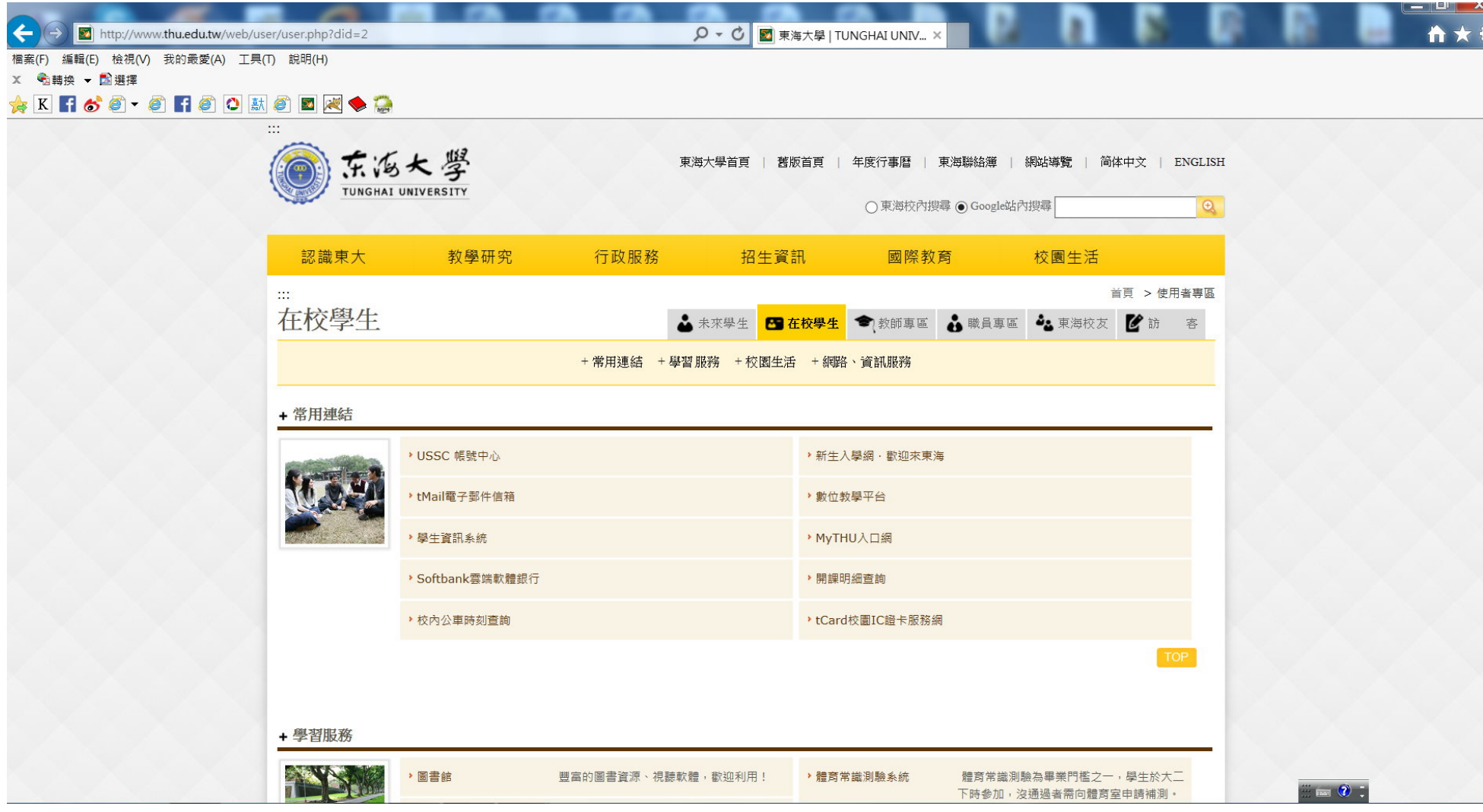

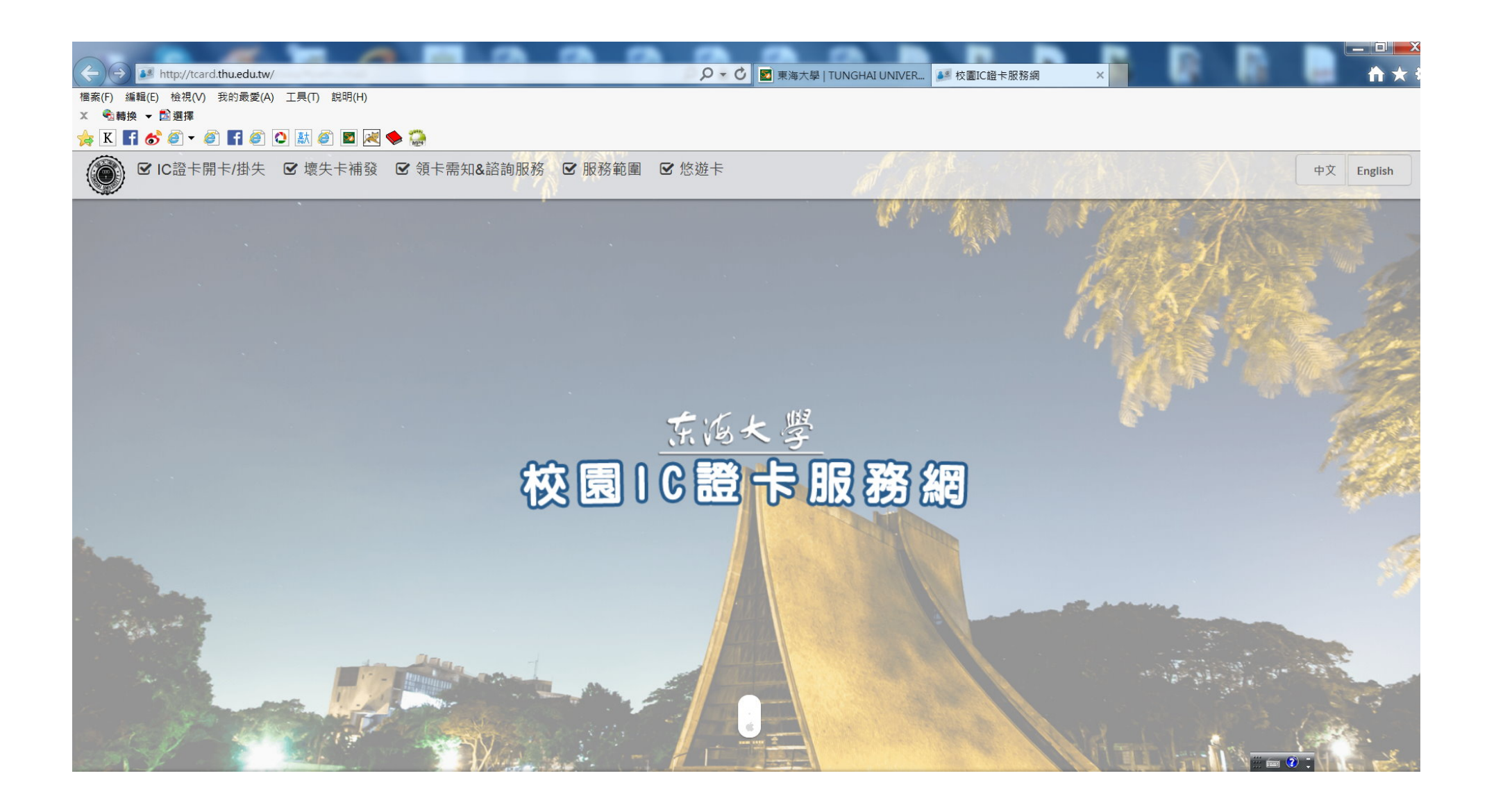

## **KEY** 帳號、密碼

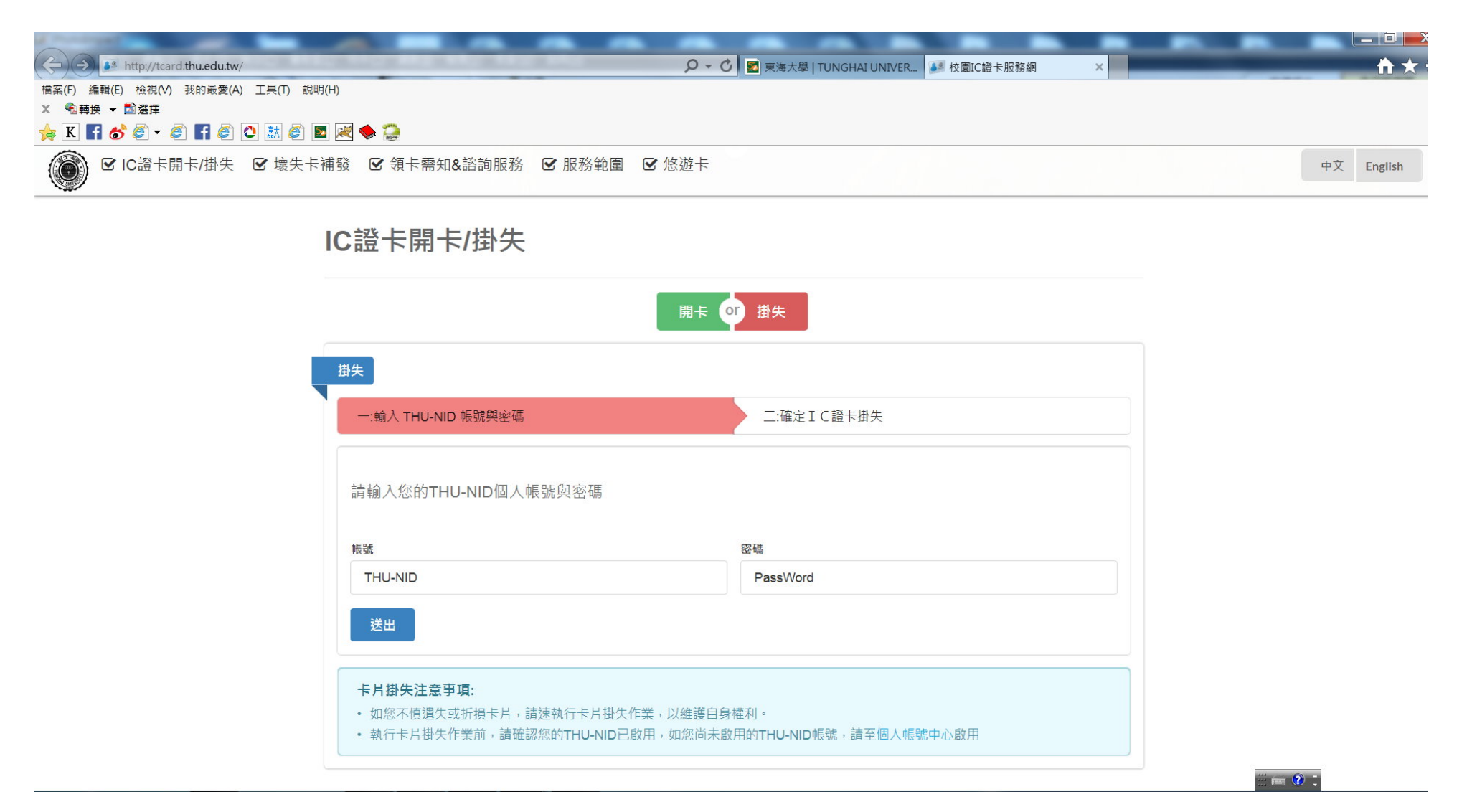

## 輸入卡號後按確定即可開卡完成

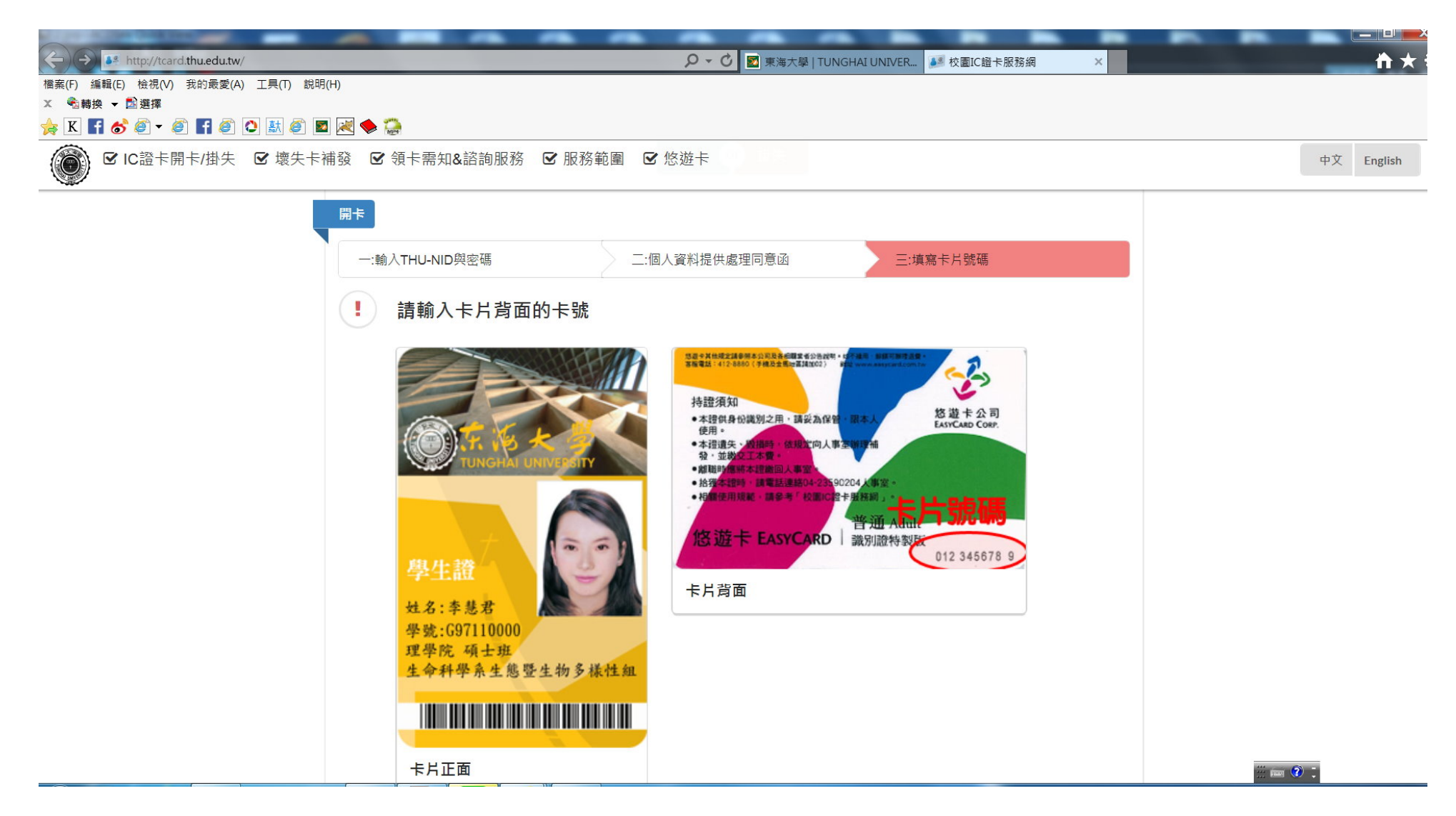